## <span id="page-0-0"></span>Autoregresné procesy

Beáta Stehlíková FMFI UK Bratislava

イロメ イ団メ イミメ イモメー

E

 $QQ$ 

Beáta Stehlíková FMFI UK Bratislava [Autoregresné procesy](#page-19-0)

#### [Autokorelačná funkcia AR procesu](#page-1-0)

<span id="page-1-0"></span>[Dáta Svetovej banky a grafy pomocou](#page-5-0) ggplot [Cvičenie: Modelovanie logaritmu a rýchlosti rastu HDP](#page-13-0) [Cvičenie: Modelovanie dlhodobej nezamestnanosti](#page-16-0)

# [Autokorelačná funkcia AR procesu](#page-1-0)

Beáta Stehlíková FMFI UK Bratislava [Autoregresné procesy](#page-0-0)

メロメメ 御 メメ きょく モドー

 $\equiv$ 

 $QQ$ 

# Príklad z prednášky

Pre AR(3) proces

$$
x_t = 1.5x_{t-1} - 0.8x_{t-2} + 0.2x_{t-3} + u_t
$$

sme odvodili diferenčnú rovnicu pre autokorelačnú funkciu a sústavu rovníc pre začiatočné podmienky (tzv. Yule-Wolkerove rovnice).

- $\triangleright$  Vyriešime v R túto sústavu rovníc dostaneme ACF(k) pre  $k=1, 2, 3$ .
- $\triangleright$  V cykle vypočítame dalšie hodnoty ACF:

rho <- .... *# prve tri zlozky ako riesenie sustavy* for (i in 4:10) rho[i] <- ... *# z diferencnej rovnice*

Matice a sústavy rovníc v R: ?matrix, ?sol[ve](#page-1-0)r and a suspective and such

#### [Autokorelačná funkcia AR procesu](#page-1-0)

[Dáta Svetovej banky a grafy pomocou](#page-5-0) ggplot [Cvičenie: Modelovanie logaritmu a rýchlosti rastu HDP](#page-13-0) [Cvičenie: Modelovanie dlhodobej nezamestnanosti](#page-16-0)

# Výpočet ACF funkciou ARMAacf

#### r <- **ARMAacf**(ar=**c**(1.5, -0.8, 0.2), lag.max=10)

- $\blacktriangleright$  Porovnajte r a rho
- $\triangleright$  Vykreslite priebeh (napríklad pomocou barplot)

イロト イ押 トイヨト イヨト

つくへ

#### [Autokorelačná funkcia AR procesu](#page-1-0)

[Dáta Svetovej banky a grafy pomocou](#page-5-0) ggplot [Cvičenie: Modelovanie logaritmu a rýchlosti rastu HDP](#page-13-0) [Cvičenie: Modelovanie dlhodobej nezamestnanosti](#page-16-0)

# Výsledok

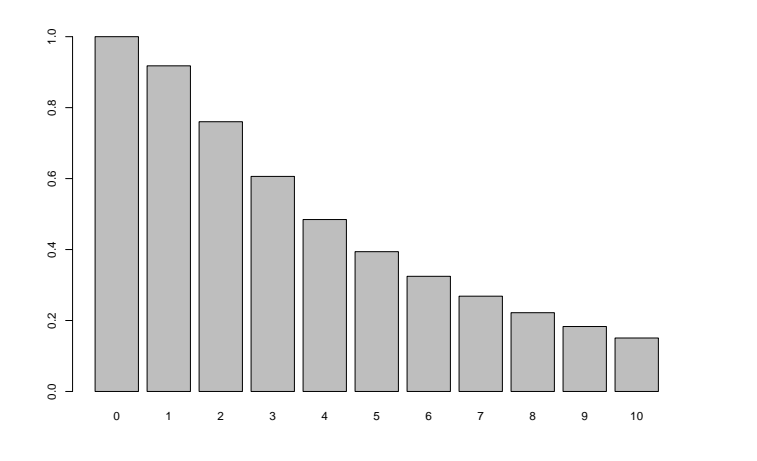

メロメ メタメ メミメ メミメー

E

# <span id="page-5-0"></span>[Dáta Svetovej banky a grafy pomocou](#page-5-0) ggplot

Beáta Stehlíková FMFI UK Bratislava [Autoregresné procesy](#page-0-0)

メロメメ 御 メメ きょく モドー

 $2990$ 

∍

# Knižnice

WDI - World Development Indicators, prístup k dátam priamo z R ggplot - pekné grafy

Nainštalujte a načítajte knižnicu WDI

**library**(WDI) **library**(ggplot2)

イロト イ押 トイヨ トイヨ トー

## Vyhladávanie dát vo WDI

Napríklad:

```
WDIsearch('gdp')
```

```
WDIsearch('gdp.*capita')
# pre tych co to poznaju:
# aj ine regularne vyrazy (regular expressions)
```
Ak je veľa výsledkov, môžeme vypísať niekolko prvých:

```
WDIsearch('gdp.*capita')[1:5,]
```
イロト イ押 トイヨ トイヨト

### <span id="page-8-0"></span>Vyhladávanie dát vo WDI

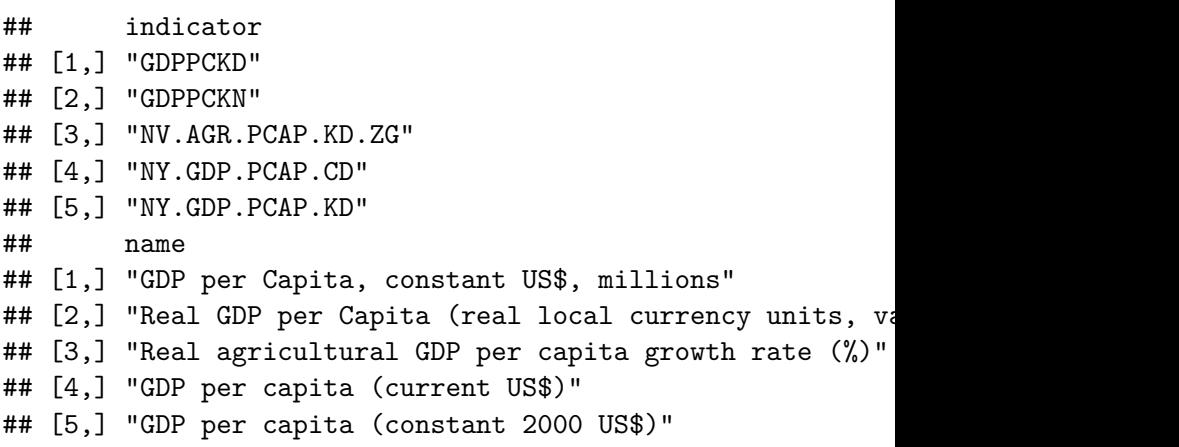

**K ロ ▶ K 御 ▶ K 君 ▶ K 君 ▶** 

E

# Načítanie dát

```
data <- WDI(indicator='NY.GNP.PCAP.CD',
            country=c('CA','US','FR', 'DE'),
            start=1975)
```
- $\blacktriangleright$  indicator pomocou WDIsearch
- $\blacktriangleright$  country vo formáte iso2c
- $\triangleright$  defaultný start je 2005, ale mnohé dáta sú dostupné aj skôr (pozrieme si začiatok načítaných dát)

つくへ

iso2c kódy sú napríklad tu:

[https://github.com/vincentarelbundock/countrycode/](https://github.com/vincentarelbundock/countrycode/blob/master/data/countrycode_data.csv) [blob/master/data/countrycode\\_data.csv](https://github.com/vincentarelbundock/countrycode/blob/master/data/countrycode_data.csv)

## Načítanie dát

#### **head**(data)

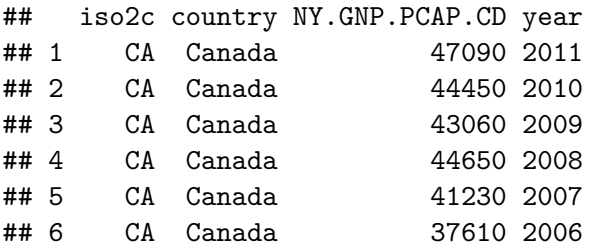

メロメメ 御 メメ きょく ミメー

 $QQ$ 

э

# Graf pomocou ggplot

```
ggplot(data, aes(year, NY.GNP.PCAP.CD, color=country))
    + geom_line()
    + xlab('Year') + ylab('GDP per capita')
    + labs(title = 'GDP per capita (current USD)')
```
- $\triangleright$  celé je to jeden príkaz (v jednom riadku)
- ▶ data je *data frame*, v ktorom sú naše premenné
- ► year, NY.GNP.PCAP.CD z dáta uložených v data bude na x-ovej osi premenná year a na y-ovej NY.GNP.PCAP.CD
- $\triangleright$  color=country grafy budú odlíšené farebne (preto color) a podľa premennej country

イロト イ押 トイヨ トイヨ トー

# Graf pomocou ggplot

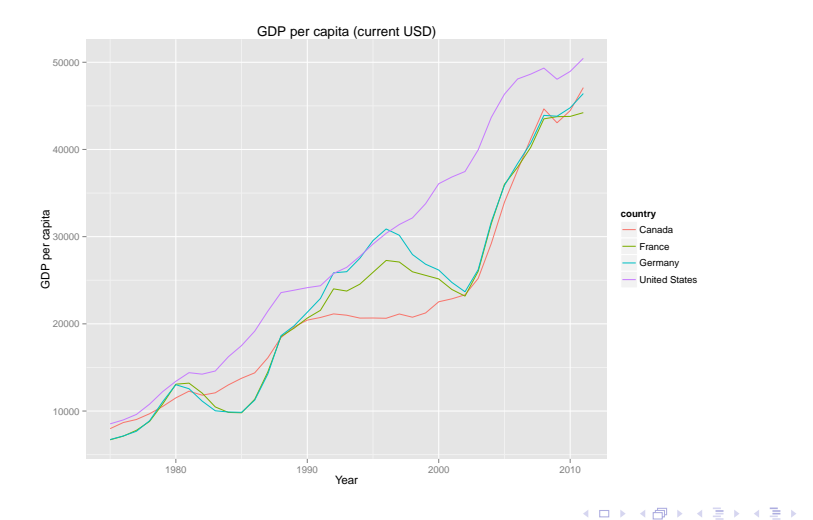

Beáta Stehlíková FMFI UK Bratislava [Autoregresné procesy](#page-0-0)

E

# <span id="page-13-0"></span>[Cvičenie: Modelovanie logaritmu a rýchlosti](#page-13-0) [rastu HDP](#page-13-0)

イロト イ押 トイヨ トイヨト

э

 $200$ 

Beáta Stehlíková FMFI UK Bratislava [Autoregresné procesy](#page-0-0)

### Dáta

```
# GDP per capita (constant 2000 US$)
data <- WDI(indicator='NY.GNP.PCAP.KD',
            country=c('US'),
            start=1965)
# zoradime rastuco podla rokov
data <- data[order(data$year),]
# nasa premenna na modelovanie
```
log.y <- **log**(data\$NY.GNP.PCAP.KD) *# doplnime casovu strukturu* log.y <- **ts**(log.y, start=1965, frequency=1)

イロメ イ何メ イヨメ イヨメーヨー

## Zadanie

Z priebehu dát plot(y) vidíme, že dáta nie sú stacionárne, budeme pracovať s diferenciami (to je rýchlost rastu HDP).

Nájdite AR model pre diferencie log.y a spravte predikcie log.y pre nasledujúce roky.

メロメ メタメ メミメ メミメー

# <span id="page-16-0"></span>[Cvičenie: Modelovanie dlhodobej](#page-16-0) [nezamestnanosti](#page-16-0)

Beáta Stehlíková FMFI UK Bratislava [Autoregresné procesy](#page-0-0)

**K ロ ▶ K 御 ▶ K 君 ▶ K 君 ▶** 

 $2990$ 

э

### Dáta

**WDIsearch**('long.\*term.\*unemployment')

- ## indicator
- ## [1,] "SL.UEM.LTRM.FE.ZS"
- ## [2,] "SL.UEM.LTRM.MA.ZS"
- ## [3,] "SL.UEM.LTRM.ZS"
- ## name
- ## [1,] "Long-term unemployment, female (% of female unemp)
- ##  $[2,]$  "Long-term unemployment, male  $\%$  of male unemployment
- ## [3,] "Long-term unemployment (% of total unemployment)"

KED KARD KED KED E YAN

#### Dáta

```
data <- WDI(indicator='SL.UEM.LTRM.ZS',
          country=c('CA'),
          start=1980)
data <- data[order(data$year),]
y <- data$SL.UEM.LTRM.ZS
y <- ts(y, start=1980, frequency=1)
```
イロメ イ団メ イモメ イモメー

### <span id="page-19-0"></span>Zadanie

Nájdite AR model pre y. Potvrdí model periodický charakter?

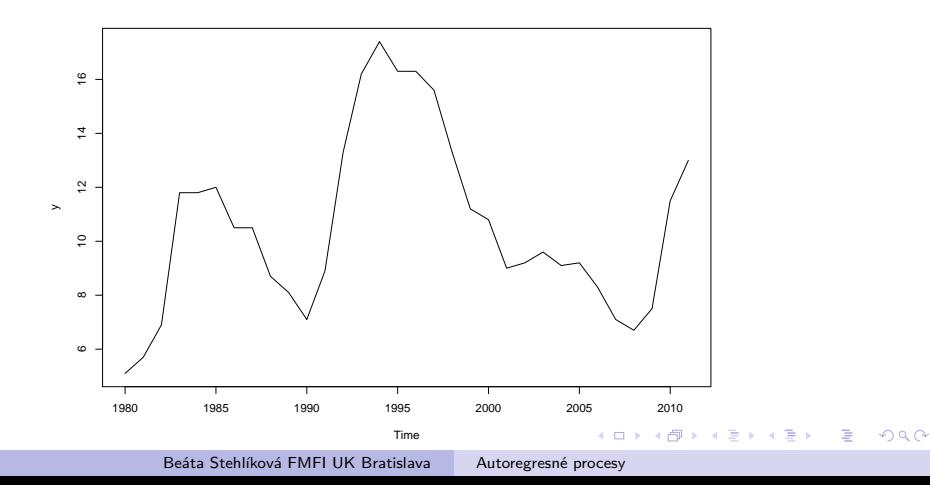